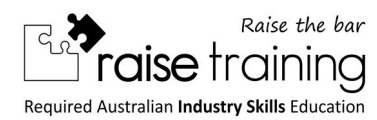

The following flowchart can be used by clients as a guide for determining the process to upgrade their heavy vehicle licence.

### **Pre Course**

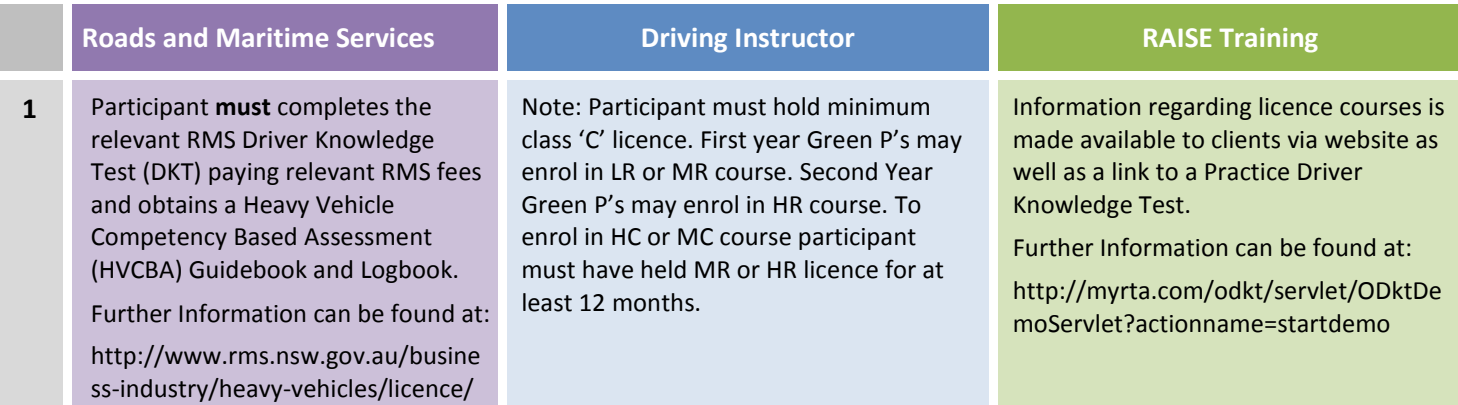

The primary way to obtain a heavy vehicle licence is to complete Heavy Vehicle Competency Based Assessment (HVCBA) with a registered training provider.

You will first need to go to a registry or service centre in person to:

- 1. Provide a completed Licence Application form *http://www.rms.nsw.gov.au/documents/about/forms/45070018-licence-application.pdf*
- 2. Provide acceptable proof of identity *http://www.rms.nsw.gov.au/roads/licence/identity/*
- 3. Pass an eyesight test (unless exempt)
- 4. Pass the knowledge test for the relevant class of licence

*http://www.rms.nsw.gov.au/roads/licence/driver/tests/driver-knowledge-test.html* 

5. Pay the participation fee.

*http://www.rms.nsw.gov.au/business-industry/heavy-vehicles/licence/fees.html* 

You will then be issued with a Heavy Vehicle CBA Learner's Log Book, and the Guide to Heavy Vehicle Competency Based Assessment publication. The Guide outlines the requirements to pass the assessments, as well as the tasks you need to perform to complete each criteria.

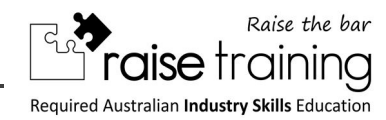

## **Course Enquiries**

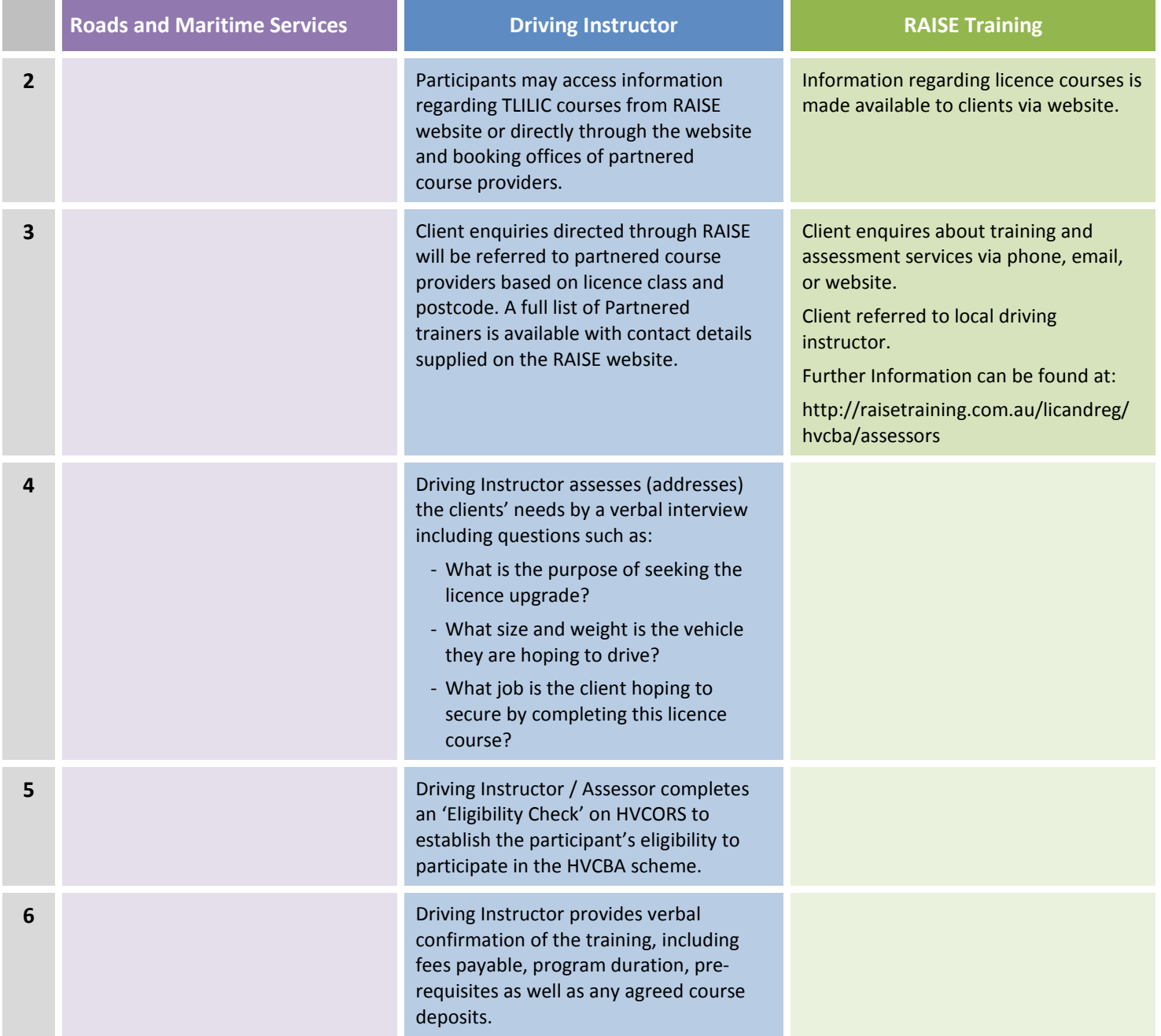

#### **In-cabin cameras**

As of 1 December 2014, in-cabin video camera and GPS technology will be implemented to improve the integrity of the HVCBA Scheme by mitigating fraud and corruption risks. RAISE Training will monitor HVCBA final competency assessments (FCA) completed by assessors for the issue of heavy vehicle driver licences.

In-cabin cameras are being trialled by RAISE Training until by 25 May 2015. After which the use of the in-cabin video camera and GPS technology will become mandatory and be enforced by Roads and Maritime Services (RMS).

A video camera will be in operation inside the cabin of the heavy vehicle during the FCA/CT in order to capture and record the end-to-end on road assessment.

The Industry must be fully compliant with this change by 25 May 2015.

### **Course Enrolment Process**

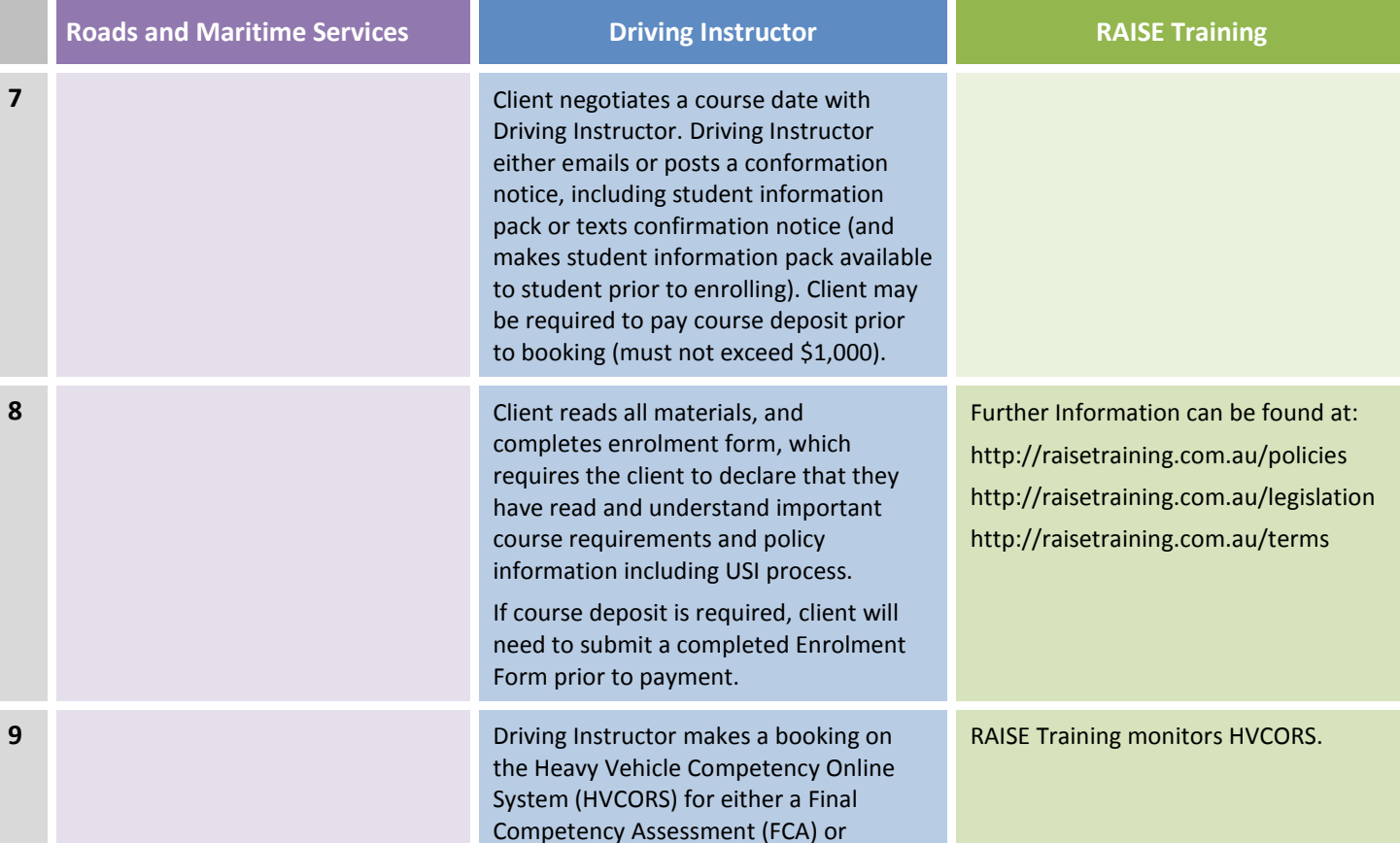

#### **Automatic/synchromesh condition**

If you are assessed for your heavy vehicle licence in a vehicle with an automatic or synchromesh gearbox, a condition will be added to your licence. This means you will only be permitted to drive vehicles with a similar transmission.

Competency Test (CT)

To have the automatic/synchromesh condition removed from your licence, you need to be assessed driving a vehicle fitted with a constant mesh gearbox. This assessment can be completed through a Competency Test (CT).

Prior to being enrolled in an automatic or synchromesh heavy vehicle upgrade course, you should speak with your driving instructor about the costs involved in having this condition removed, in order to make a clear decision about the course that best suits you.

#### **Unique Student Identifiers**

From the 1st of January 2015, all Australians undertaking vocational education and training must have a USI.

When you enrol with RAISE Training, your USI is required so that we can ensure that your results are placed into your USI account.

RAISE Training will need to either verify your existing USI or make an application on your behalf.

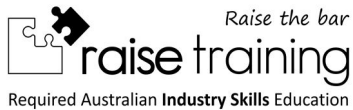

# **Training Course and Assessment**

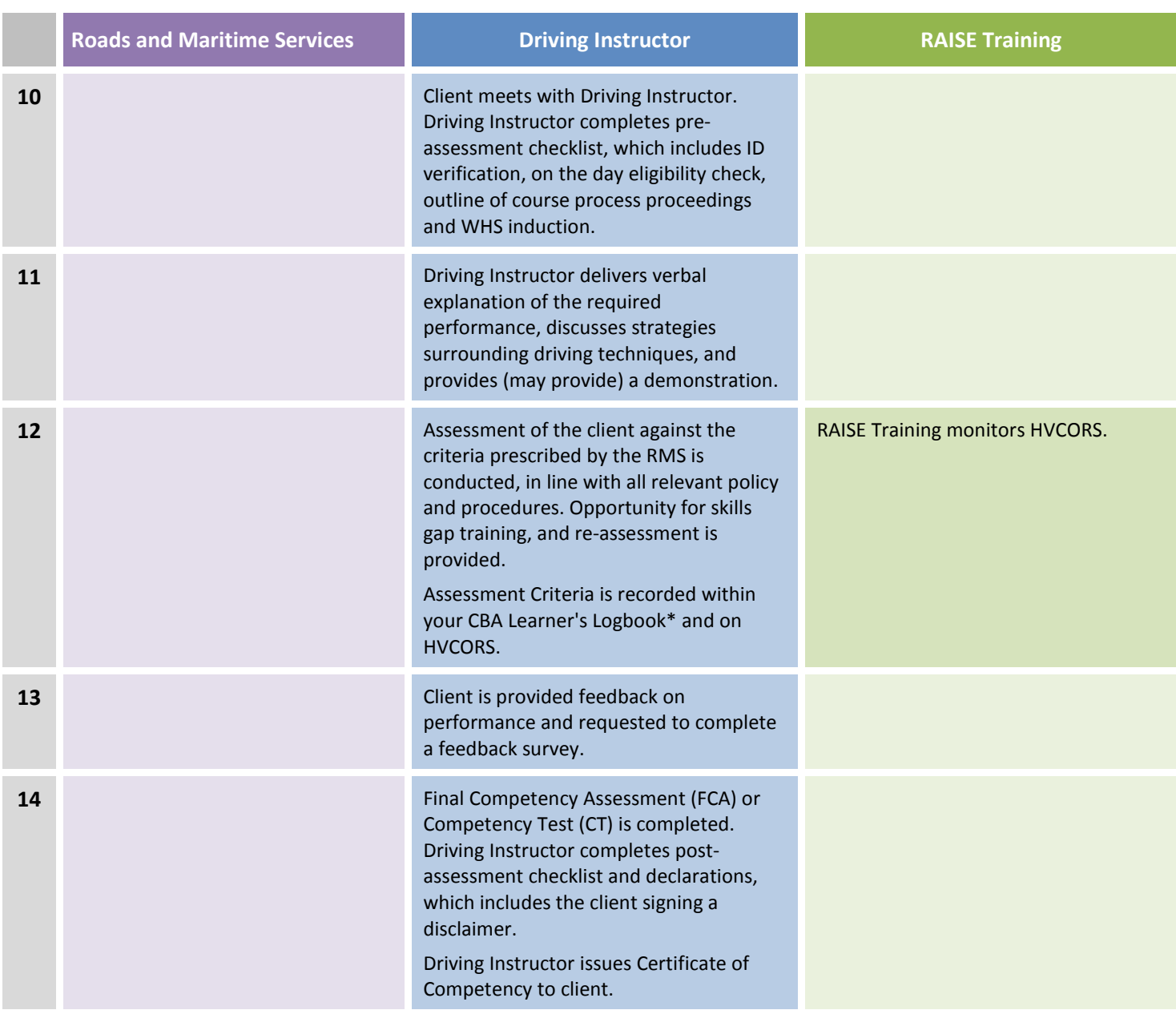

\* Your CBA Learner's Log Book shows your progress in building the skills required to upgrade to a heavy vehicle licence.

As you learn the required skills (called 'criteria'), your progress is recorded in your Log Book. You must keep your Log Book until you've completed all your criteria and passed your Final Competency Assessment (FCA) or Competency Test (CT).

When you complete your assessment with RAISE Training, your assessor will keep your Log Book.

# **HVCBA Process**

 **How to upgrade your HVCBA licence with RAISE Training** 

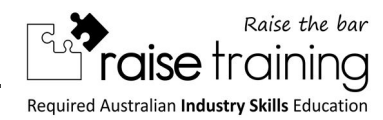

### **Post Assessment**

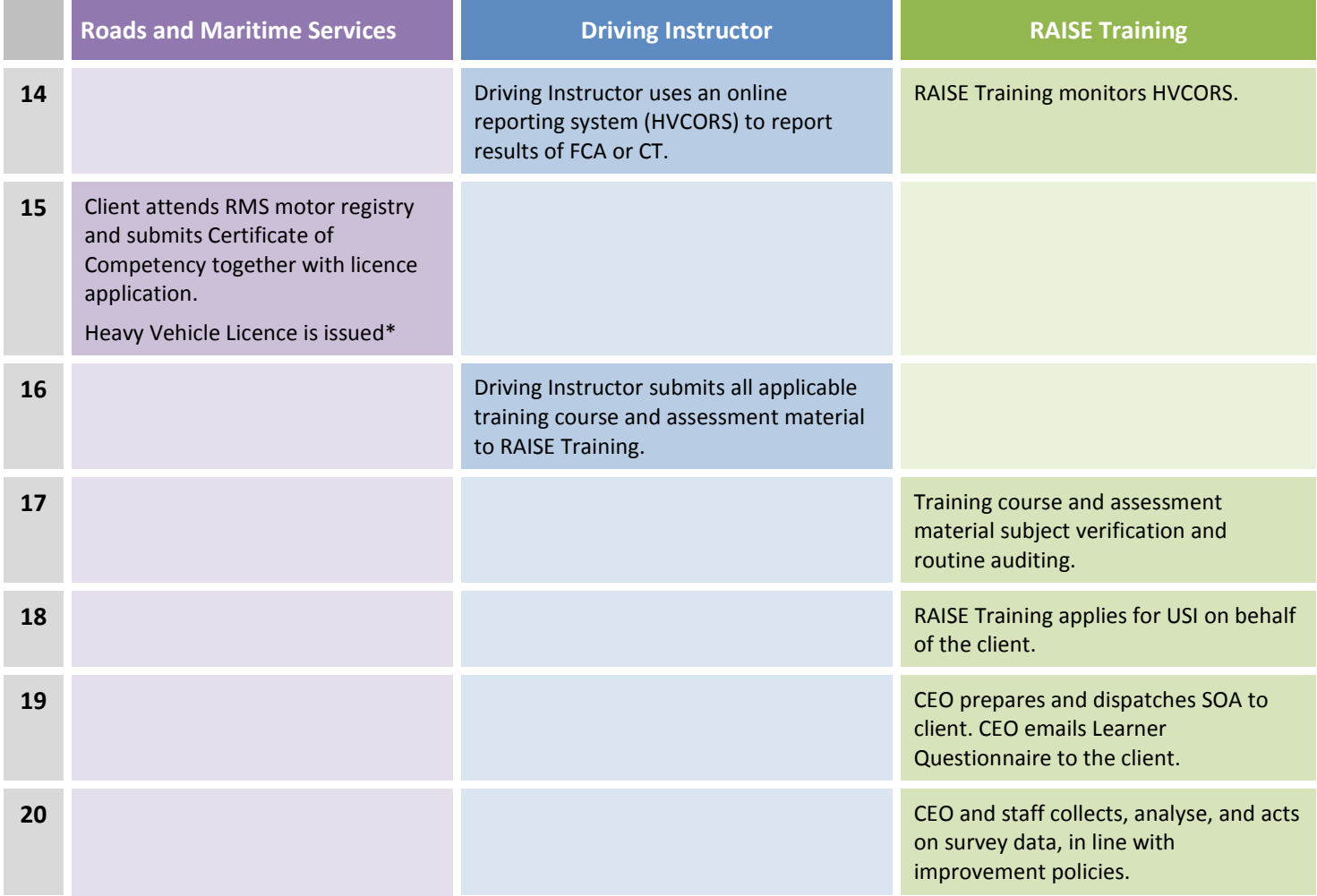

Once you've successfully completed all the required criteria, and passed your Final Competency Assessment or Competency Test, your assessor will submit your results to Roads and Maritime Services electronically. Note that your assessor will keep your Log Book.

You can then attend a registry or service centre in person and apply for your upgraded licence. You'll need to:

1. Complete the Licence Application form (PDF, 315Kb)

*http://www.rms.nsw.gov.au/documents/about/forms/45070018-licence-application.pdf* 

2. Provide acceptable proof of identity

*http://www.rms.nsw.gov.au/roads/licence/identity/* 

3. Pay the licence fee.

*http://www.rms.nsw.gov.au/business-industry/heavy-vehicles/licence/fees.html* 

Once you pay the required fee, your photo will be taken. Depending on which location you attend, your licence card will either be handed over the counter or posted to you.

\* The Roads and Maritime Services (RMS) are changing the way they print and issue photo cards. At certain locations, when a client applies for a licence, their card will be posted to them at no extra cost. When a client applies for or renews their licence they will be given a paper receipt. The receipt will act as proof of licence status until their new photo licence arrives.